**A short guide to inspecting, managing and analysing longitudinal data using SN 8715: "Understanding Society: Longitudinal Teaching Dataset, Waves 1-9, 2009-2018"** 

**Version 1.0, October 2020** 

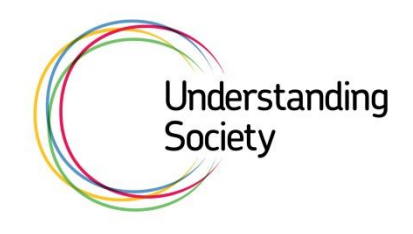

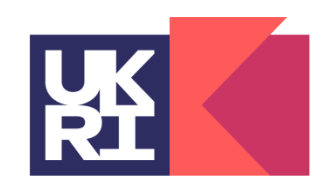

**Economic** and Social **Research Council** 

# **Table of Contents**

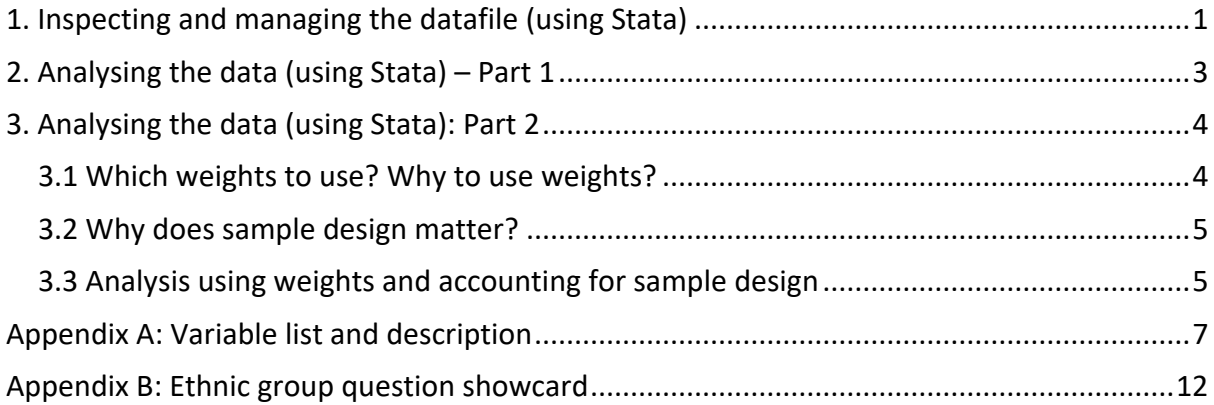

## <span id="page-2-0"></span>**1. Inspecting and managing the datafile (using Stata)**

**Open the datafile,** longitudinal td.dta. This data fie looks like the data showcased in **Table 3.2 in the User Guide (copied below in Table 1.1).**

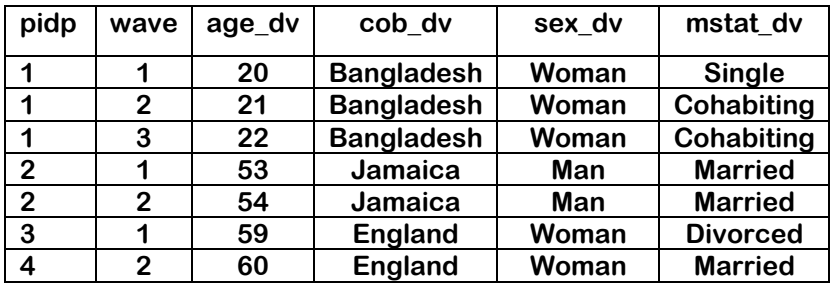

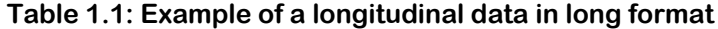

**You can inspect the file using the usual Stata commands:**

describe summarize

### **Or you can browse the data**

browse

### **Or list out a few variables for a few cases on the screen**

```
sort pidp wave
list pidp wave sex dv ethn dv doby dv jbstat mstat dv ///
in 1/20, sepby(pidp)
```
**Use these commands to examine the data. Are there any odd values for variables? For example, there are negative values for some of the income variables. Consider why this may happen. Take a look at the [income section of the user guide](https://www.understandingsociety.ac.uk/documentation/mainstage/user-guides/main-survey-user-guide/derived-variables-income-and-other) to see how these income variables are computed. As the household total and labour income variables include selfemployment income which could be negative if there was a loss, these income variables could also be negative. You can check how many individuals there are who live in households with negative gross household monthly income.**

```
count if fihhmngrs_dv<0
```
**You will see that there are 87 such cases across nine waves. What do you want to do with these cases? Depending on your analysis you can leave these as they are or recode these to 0 or £1.**

replace fihhmngrs\_dv=1 if fihhmngrs\_dv<0

**You can also consider using income quantiles in your analysis in which case only the order of the values will matter, and you will not need to recode the negative values:**

xtile hhqrinc4=fihhmngrs dv, nq(4)

**Some income values are very high and so you could consider excluding these outliers, say the top 1%. You can use this command to produce percentiles and then use Stata's saved commands to identify cases with incomes above the 99th percentile.**

su fihhmngrs\_dv, d

**Remember Stata considers missing data values (.) as the highest number.**

generate veryhighinc=1 if fihhmngrs\_dv>r(p99) & fihhmngrs\_dv<. replace veryhighinc=0 if fihhmngrs\_dv<r(p99)

**You can see there are around 2000 individuals with very high incomes.**

tab veryhighinc

**This is a longitudinal or panel data across nine waves. But are all variables available in all waves?** 

tabstat \_all, by(wave)

**This will by default produce the mean of every variable in every wave. So, mean of variables that were not asked in a specific wave will be missing for those waves. You can check this list against the Appendix Tables A1-A9 list the variables and the waves in which they appear.**

**To inspect the panel structure of the data, first tell Stata about the panel structure of the data. In this case individuals are identified by** pidp **and the time variable is** wave, **so:**

xtset pidp wave

**You can see the time/wave pattern of the data by:**

xtdescribe, patterns(50)

**As you can see these patterns reflect the response patterns discussed earlier. To check which variables remain constant across waves type:**

xtsum

**This command produces summary statistics for all variables taking into account the panel structure of the data. You will see that for some variables the "within standard deviation" is 0. That means these are time invariant variables: there is no variation for that variable across waves for every person. For example:** doby dv ethn dv sex dv cob dv

**You can produce lagged and lead variables. For example, to produce the value of marital status in the last wave and the next wave, respectively:**

- g l\_mstat\_dv=L1.mstat\_dv
- g n\_mstat\_dv=F1.mstat\_dv

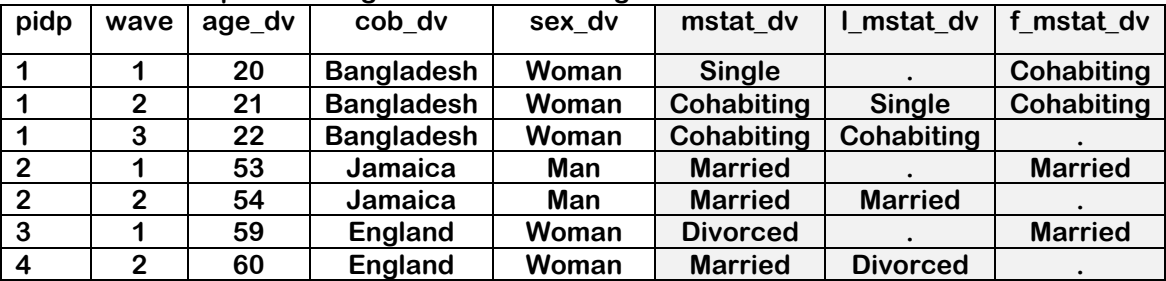

### **Table 1.2: Example of a longitudinal data in long format**

**To do the same for variable values n waves prior or n waves later use** Ln. **and** Fn.**, respectively.** 

**Suppose there is a question that is asked once and you assume that variable value does not change over time and you would like to include it in analysing a model using data from many waves. To do this you will need to copy this variable over to other waves. For example, the BMI variable**, bmi\_dv, **is only available in Wave 1. You can copy this over to other waves by using Stata's** bysort **and** egen **functions to produce a time-invariant value:**

```
bys pidp: egen bmi_dv_fixed=mean(bmi_dv)
```
**You can also verify that this variable has valid values across waves and it is the same across waves:**

```
tabstat bmi dv fixed, by(wave)
xtsum bmi d\overline{v} fixed
```

| pidp | wave | age_dv | cob dv            | sex_dv | mstat_dv        | bmi_dv | bmi_dv_fixed |
|------|------|--------|-------------------|--------|-----------------|--------|--------------|
|      |      | 20     | <b>Bangladesh</b> | Woman  | <b>Single</b>   | 19     | 19           |
|      | 2    | 21     | <b>Bangladesh</b> | Woman  | Cohabiting      |        | 19           |
|      | 3    | 22     | <b>Bangladesh</b> | Woman  | Cohabiting      |        | 19           |
| 2    |      | 53     | Jamaica           | Man    | <b>Married</b>  | 22     | 22           |
| 2    | 2    | 54     | Jamaica           | Man    | <b>Married</b>  |        | 22           |
| 3    |      | 59     | <b>England</b>    | Woman  | <b>Divorced</b> | 25     | 25           |
| 3    | ົ    | 60     | England           | Woman  | <b>Married</b>  |        | 25           |

**Table 1.3: Example of a longitudinal data in long format**

# <span id="page-4-0"></span>**2. Analysing the data (using Stata) – Part 1**

**Here are examples of some types of estimations that you can do with this type of longitudinal data.**

**To estimate wave-on-wave transitions for variables, say**, mstat\_dv **type**:

xttrans mstat\_dv

**As you can see, between two consecutive waves, around 1% of single people get married or form same-sex civil partnerships and 4% start living together as a couple (cohabiting).** 

xttrans mstat dv if sex dv==1 & age dv>=30 & age dv<=39 xttrans mstat dv if sex dv==2 & age\_dv>=30 & age\_dv<=39

**For 30-39 year old men and women these percentages are higher: 4% and 7% for men, 2% and 6% for women.**

**You can also check if the mean value of GHQ has changed across waves:**

```
mean scghq1_dv, over(wave)
test [scghq\bar{1}_dw]1 = [scghq1_dv]2 = [scghq1_dv]3 = [scghq1_dv]4 ///
   = [scghq1^-dv]5 = [scghq1^-dv]6 = [scghq1^-dv]7 = [scghq1^-dv]8 ///
= [scghq1 dv]9
```
**You can run simple pooled cross-section models where you control for the interview year which captures various global factors relevant for that year. For example, in a model of mental health or distress as measured by GHQ:**

regress scghq1\_dv i.sex\_dv c.age\_dv##c.age\_dv i.sf1\_dv /// c.fihhmngrs dv c.hhsize c.ndepchl i.jbhas  $\bar{d}v$  i.intdaty dv

**You can also estimate a lagged dependent variable model, where a lagged value of the dependent variable is included as an explanatory variable:**

```
g l_ghq=L1.scghq1_dv
regress scghq1_dv i.sex_dv c.age_dv##c.age_dv i.sf1_dv ///
c.fihhmngrs dv c.hhsize c.ndepchl i.jbhas dv i.intdaty dv ///
c.l_ghq
```
**You can also estimate this model using various panel data methods, such as a fixed effects model:**

```
xtreg scghq1_dv i.sex_dv c.age_dv##c.age_dv i.sf1_dv ///
c.fihhmngrs dv c.hhsize c.ndepchl i.jbhas dv i.intdaty dv, fe
```
### **or a random effects model:**

xtreg scghq1\_dv i.sex\_dv c.age\_dv##c.age\_dv i.sf1\_dv /// c.fihhmngrs dv c.hhsize c.ndepchl i.jbhas dv i.intdaty dv, re

# <span id="page-5-0"></span>**3. Analysing the data (using Stata): Part 2**

### <span id="page-5-1"></span>3.1 Which weights to use? Why to use weights?

**Understanding Society samples are selected with unequal selection probability. Additionally, not everyone selected participates in the survey. This non-response and attrition is not random, that is, particular types of people are more likely to respond. As a result there are more people with some characteristics in the sample than in the population. In other words, unweighted analysis estimates will be biased in favour of the types of individuals overrepresented in the sample. Weights are designed to undo this effect by giving higher (or lower) weight to types of individuals who are under (or over) represented in the sample.** 

**An under or over representation of some types of individuals could be by design as in the case of the EMBS in Understanding Society or due to non-random attrition or non-response. The EMBS was designed to include ethnic minority individuals such that there were at least 1000 adult interviews with individuals from these five ethnic groups: Black African, Black Caribbean, Bangladeshi, Pakistani, Indian. These ethnic groups comprise around 8% of the UK population and so their sample size in a representative sample of say, 40,000, would be around 3,200 which would not be enough to study each group separately. Adding the EMBS increased the number of adult interviews of individuals from these five ethnic groups from around 2,400 to 7,400. As discussed earlier not everyone eligible for an interview participates in the survey due to different reasons. For example, those who move are more difficult to trace and locate. As younger populations and recent migrants are more likely to move, the unweighted sample may under represent these groups.** 

**The weights provided adjust for these types of over/under representations. If you are analysing data from the first n waves, then use the weight variable with the suffix** indinus\_lw\_n.

**This dataset includes a few variables** (sf1 dv, sf12pcs dv, sf12mcs dv, scghq1 dv, scghq2\_dv, swemwbs\_dv, sclfsato**) which were asked in the self-completion questionnaire. As discussed earlier not everyone who participates in the adult interviews** 

**completes this additional questionnaire. So, if the model you are estimating includes any of these variables then the analysis sample will be restricted to those who completed the selfcompletion questionnaire and you will need to account for this additional level of nonresponse when producing estimates. To do this use the self-completion weights:** 

indscus\_lw\_n.

## <span id="page-6-0"></span>3.2 Why does sample design matter?

**The samples in this datafile were selected using a complex design. Unless you indicate the complex sample design most statistical software assumes the data is from a sample selected with a simple random sample design and the standard errors estimated using these assumptions will be incorrect. Our sample has unequal selection probabilities, clustering and stratification. Clustering means that first a few clusters or groups of population units (say, households) are selected (referred to as Primary Sampling Units) and then all or few of these population units are chosen within each cluster. The variable representing the primary** 

**sampling unit (PSU) in this data is** psu. **Stratification means that the population is first divided into mutually exclusive and exhaustive groups, referred to as strata, based on one or more characteristics of the population units (e.g. region) and then a few or all population units are selected from every strata. The variable representing the strata in this data is** strata.

**Box 1 highlights the different commands and packages available with four key statistical software packages to conduct analysis accounting for weights and sample design.**

### **Box 1 How to account for weights, clustering and stratification in different statistical softwares**

**To specify the weights, PSU and strata and to conduct analysis taking these into account, use**

- **SVY suite of commands in Stata**
- **SVYDESIGN in R**
- **CSPLAN commands along with COMPLEXSAMPLES in SPSS**
- **SURVEY procedures in SAS**

**To know more about weights and sample design in Understanding Society see** [here.](https://www.understandingsociety.ac.uk/documentation/mainstage/user-guides/main-survey-user-guide/weighting-guidance) **Other resources for learning how to take into account complex sample design:**

- **Introduction to Understanding Society using Stata, SPSS, SAS & R online courses** [here](https://www.understandingsociety.ac.uk/help/training/online/introduction-course)
- **Section 4.3 of "Guide to Using Weights and Sample Design Indicators with ESS Data"** [here](http://www.europeansocialsurvey.org/docs/methodology/ESS_weighting_data_1_1.pdf)

## <span id="page-6-1"></span>3.3 Analysis using weights and accounting for sample design

**To account for the sample design and to include weights first tell Stata which variables represent these items. To use all nine waves of data use the longitudinal weight from the last wave:** indinus\_lw\_9. **But as GHQ was asked in the self-completion questionnaire you will need to use the weight that also accounts for the additional non-response at the selfcompletion stage:** indscus\_lw\_9.

svyset psu [pweight = indscus  $\lfloor w \rfloor$ , strata(strata)

**Then produce mean GHQ across waves, and to estimate the GHQ model (described above) using OLS after accounting for weights and sample design, simply type** svy: **at the beginning of the usual Stata estimation commands:**

```
svy: mean scghq1 dv, over(wave)
test [scdnq1_dv]<sup>1</sup> = [scdnq1_dv]2 = [scdnq1_dv]3 = [scdnq1_dv]4 ///
   = [scghq1/dv]5 = [scghq1/dv]6 = [scghq1/dv]7 = [scghq1/dv]8 ///
   = [scghq1_dv]9
svy: regress scghq1 dv i.sex dv i.ethn dv c.age dv##c.age dv ///
i.sf1_dv c.fihhmngrs_dv c.hhsize c.ndepchl i.jbhas_dv i.intdaty_dv 
c.l_ghq
```
**But as you will see no standard errors have been estimated. Sometimes it may so happen that the sample you are analysing includes strata with only one primary sampling unit. In those cases, it is not possible to compute the strata variance and so Stata will not produce standard errors. In such cases there are a number of methods you can use to work around this problem. We will use one such solution:**

```
svyset psu [pweight = indscus lw 9], strata(strata) //singleunit(scaled)
svy: mean scghq1 dv, over(wave)
test \lceil \operatorname{scghq1}_x \operatorname{dv} \rceil = \lceil \operatorname{scghq1}_x \operatorname{dv} \rceil2 = \lceil \operatorname{scghq1}_x \operatorname{dv} \rceil3 = \lceil \operatorname{scghq1}_x \operatorname{dv} \rceil4 \text{ //}= [scghq1-dv]5 = [scghq1-dv]6 = [scghq1-dv]7 = [scghq1-dv]8 ///
    = [scghq1 dv]9
svy: regress scghg1 dv i.sex dv i.ethn dv c.age dv##c.age dv ///i.sf1 dv c.fihhmngrs dv c.hhsize c.ndepchl i.jbhas dv i.intdaty dv
c.l ghq
```
**You can also estimate a fixed effects model using weights and account for clustering:**

```
xtset pidp wave
xtreg scghq1_dv c.age_dv##c.age_dv i.sf1_dv c.fihhmngrs_dv ///
c.hhsize c.ndepchl i.jbhas_dv i.intdaty_dv ///
[pw = \text{indexus } lw = 9], fe vce(cluster psu)
```
**As expected no estimates were produced for time invariant variables** sex\_dv **and** ethn\_dv. **But you can estimate the model separately by these variable categories or interact these variables for a variable of interest. For example, to estimate separate models for women of some larger ethnic groups in the UK:**

```
foreach i in 1 4 9 10 11 14 15 {
      xtreg scghq1_dv c.age_dv##c.age_dv i.sf1_dv c.fihhmngrs_dv ///
      c.hhsize c.ndepchl i.jbhas_dv i.intdaty_dv ///
      if sex dv==2 & ethn dv==`i' ///
      [pw = \overline{indexus}_w 9], fe vce(cluster psu)
}
```
**This pack includes the Stata syntax file,** longitudinalTD\_analysis\_dofile.pdf **& output file** longitudinalTD\_analysis\_logfile.pdf **which you can use to compare the results from running the Stata commands discussed in this section. If you are thinking of printing it please note that it is a very long file and so please consider whether you need to print the whole file.**

# <span id="page-8-0"></span>**Appendix A: Variable list and description**

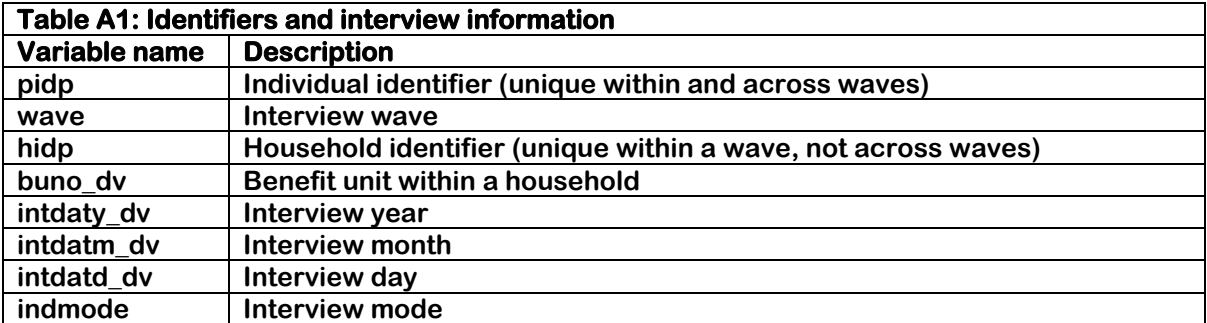

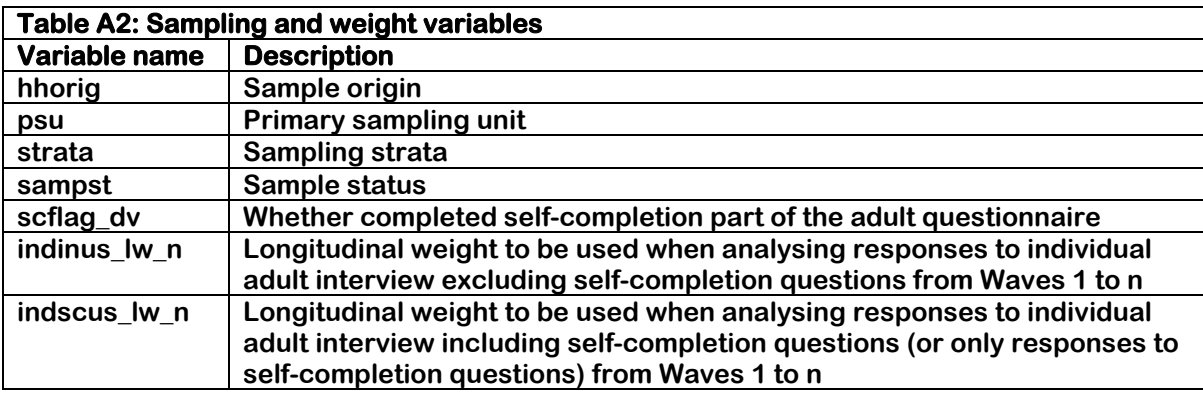

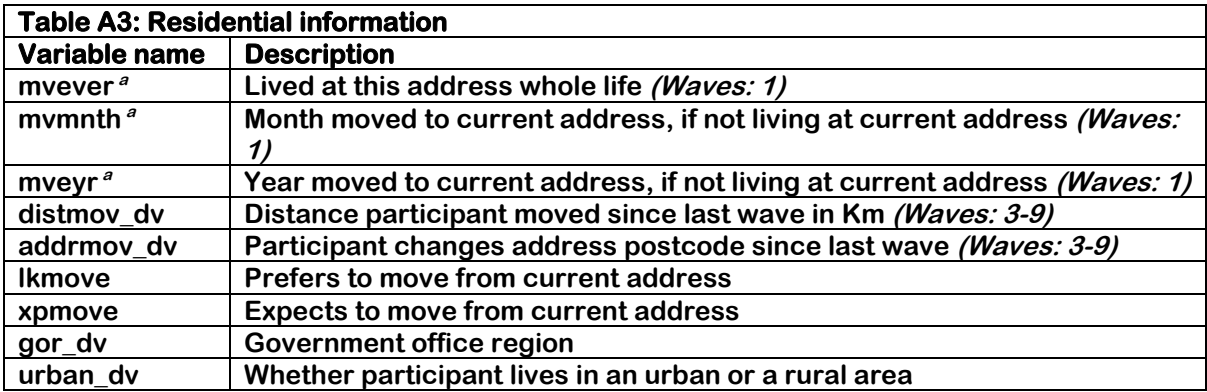

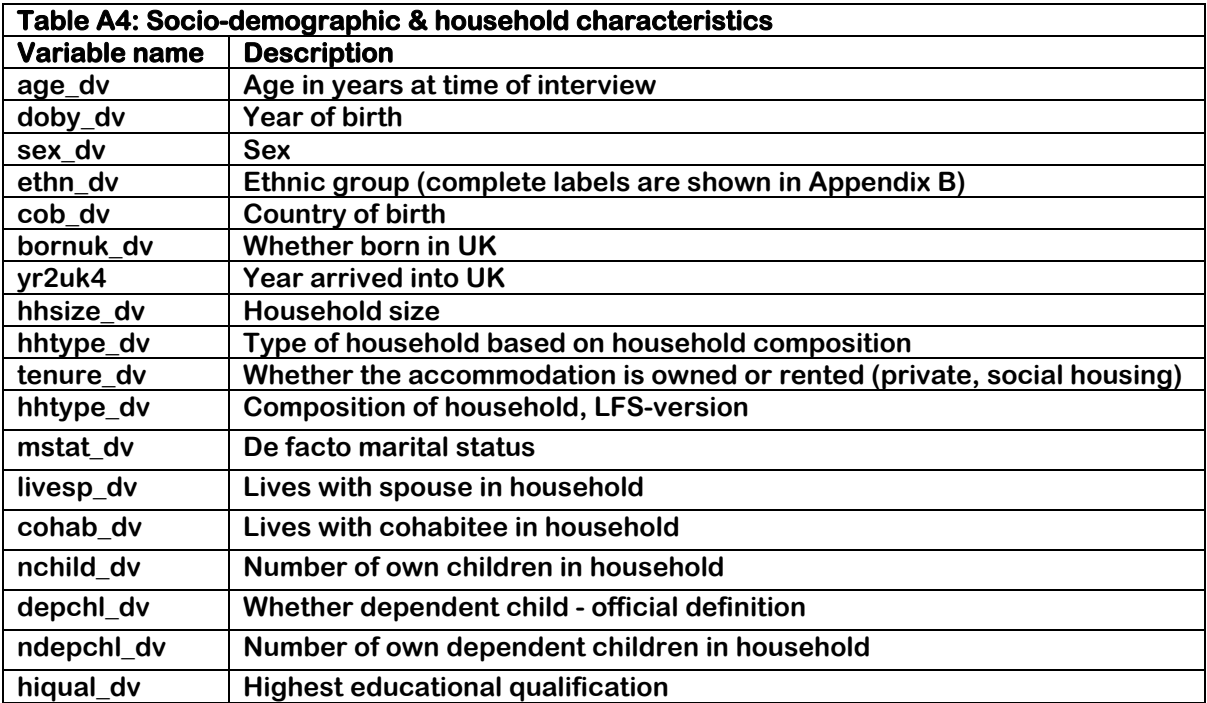

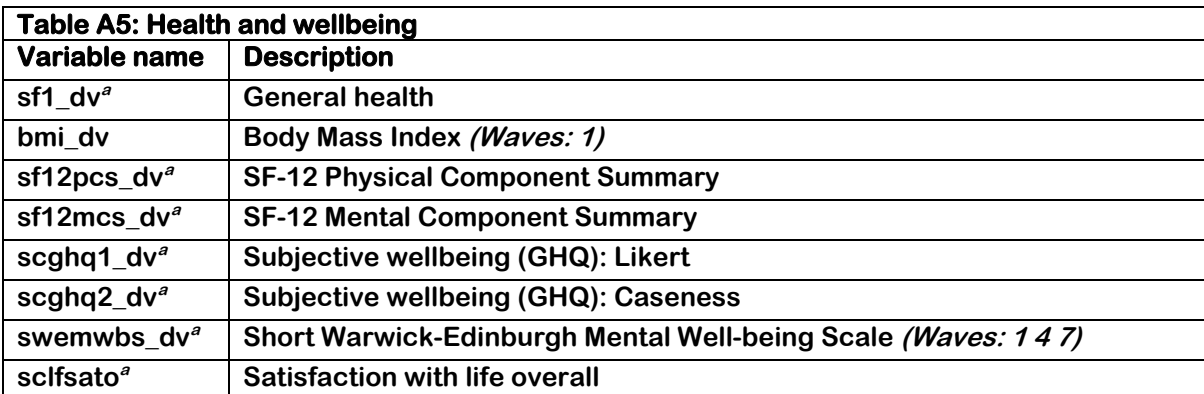

**<sup>a</sup>Asked in self-completion questionnaire. But General Health question was asked by interviewers and not included in the self-completion questionnaire in Wave 1, in all other waves it was included in the self-completion questionnaire.**

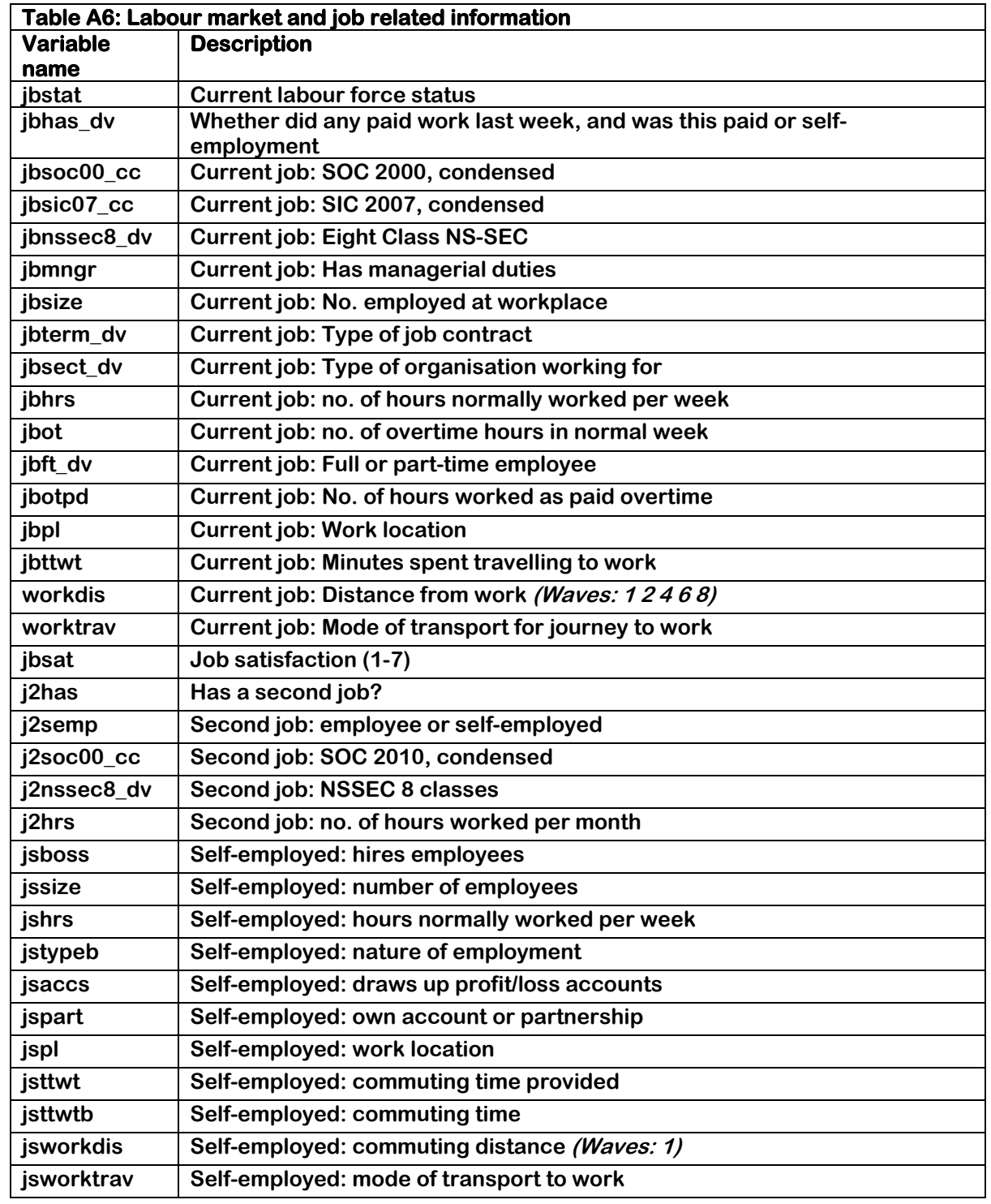

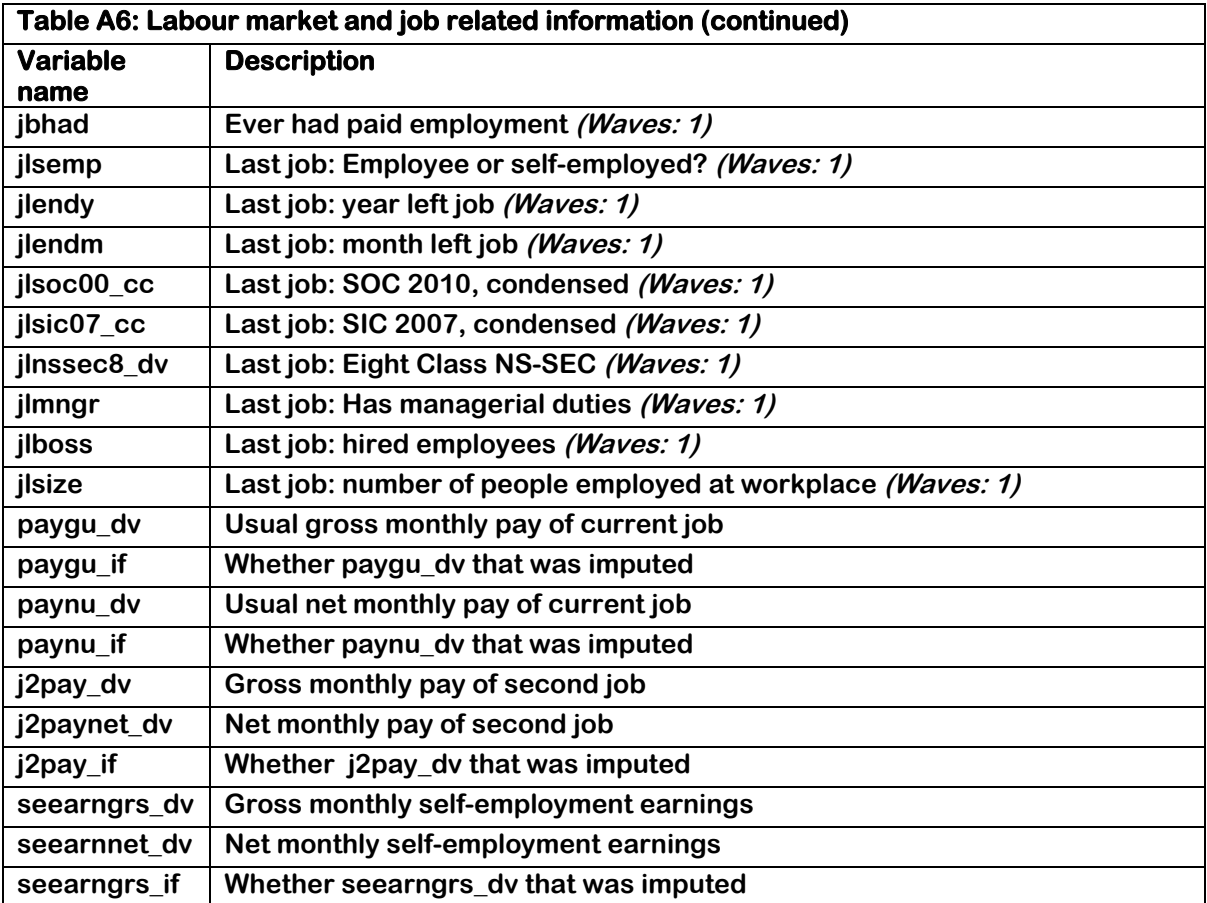

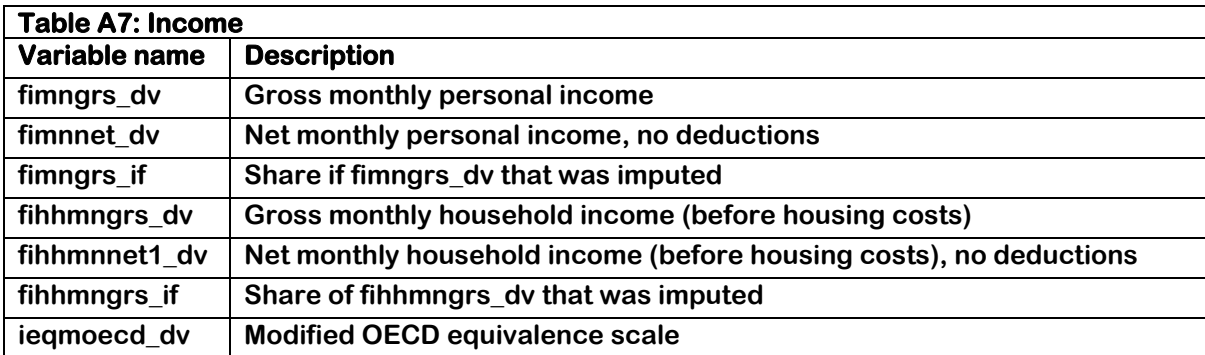

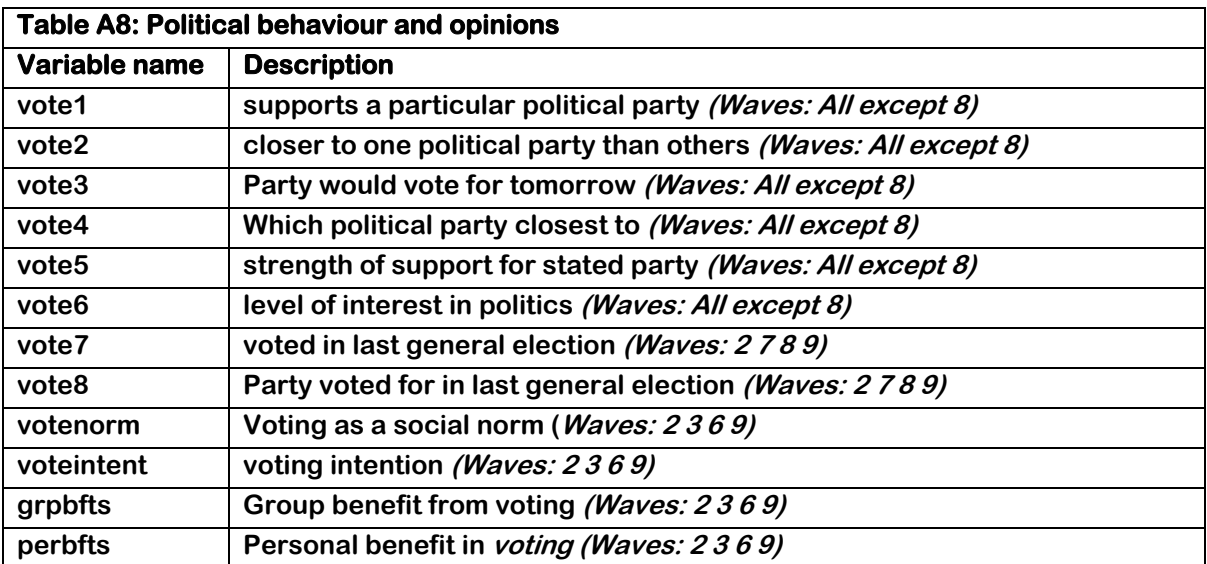

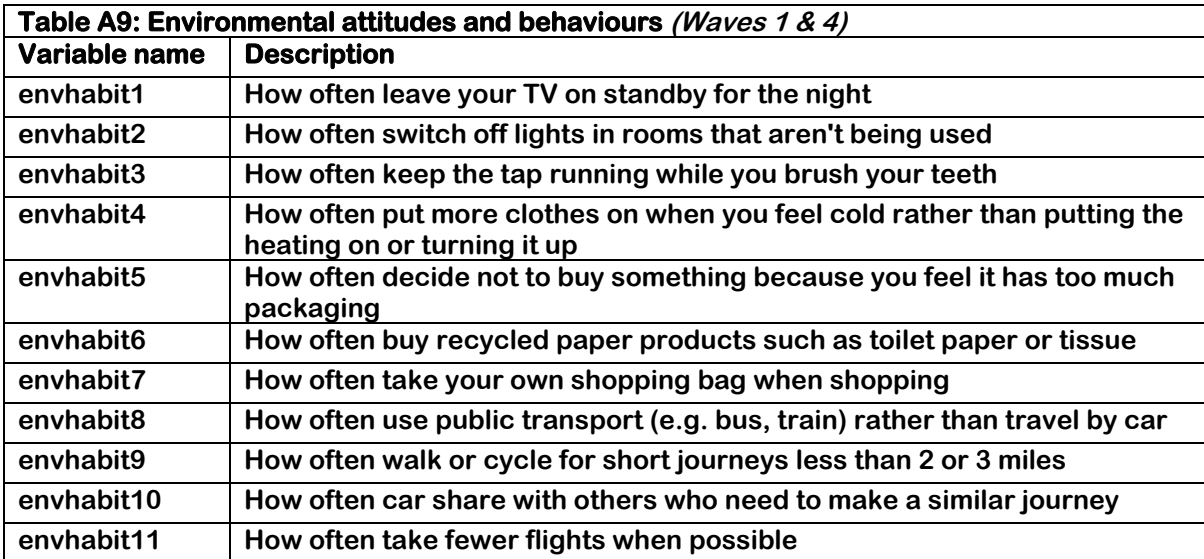

# <span id="page-13-0"></span>**Appendix B: Ethnic group question showcard**

## White

- British/English/Scottish/Welsh/Northern Irish  $\mathbf{1}$ .
- $2.$ Irish
- $3.$ Gypsy or Irish Traveller
- 4. Any other white background

## Mixed

- 5. White and Black Caribbean
- 6. White and Black African
- $7<sub>1</sub>$ White and Asian
- Any other mixed background 8.

## Asian or Asian British

- 9. Indian
- 10. Pakistani
- 11. Bangladeshi
- 12. Chinese
- 13. Any other Asian background

## Black / African / Caribbean / Black British

- 14. Caribbean
- 15. African
- 16. Any other Black background

## Other ethnic group

- 17. Arab
- 97. Any other ethnic group